# Configurazione di SVTI compatibile con IKEv2 VRF J.

## Sommario

Introduzione **Prerequisiti Requisiti** Componenti usati **Configurazione** Esempio di rete Premesse **Configurazione Verifica** Risoluzione dei problemi Comandi per la risoluzione dei problemi Output di esempio del comando debug Riferimenti

## Introduzione

In questo documento viene illustrato un esempio di configurazione per configurare una SVTI (Static Virtual Tunnel Interfaces) con supporto VRF (Virtual Private Network) tra due peer VPN (Virtual Private Network) tramite il protocollo IKEv2 (Internet Key Exchange versione 2). Questa configurazione include un VRF di cui fa parte la subnet locale e un VRF (FVRF) della porta anteriore in cui viene stabilita la connessione del tunnel.

# **Prerequisiti**

### Requisiti

Cisco raccomanda la conoscenza dei seguenti argomenti:

- Conoscenze base della configurazione della CLI di IOS
- Conoscenze base di IKEv2 e IPSEC

### Componenti usati

Per la stesura del documento, è stato usato un router Cisco IOS serie 2900 con software Cisco IOS® versione 15.7.

Le informazioni discusse in questo documento fanno riferimento a dispositivi usati in uno specifico ambiente di emulazione. Su tutti i dispositivi menzionati nel documento la configurazione è stata ripristinata ai valori predefiniti. Se la rete è in produzione, valutare attentamente eventuali conseguenze derivanti dall'uso dei comandi.

## **Configurazione**

In questa sezione vengono presentate le informazioni necessarie per configurare le funzionalità descritte più avanti nel documento.

### Esempio di rete

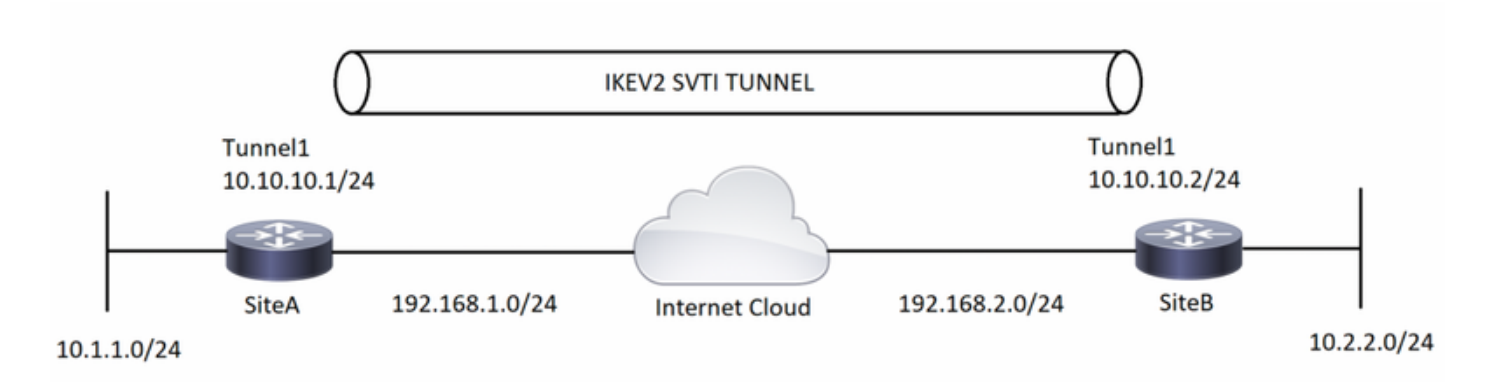

### Premesse

I tunnel compatibili con VRF vengono utilizzati per connettere le reti dei clienti separate da altre reti principali non attendibili o da reti principali con infrastrutture diverse. Con questa configurazione, è possibile configurare qualsiasi origine e destinazione di un tunnel in modo che appartenga a qualsiasi tabella VRF.

Sull'interfaccia del tunnel, il comando "vrf forwarding" viene usato per posizionare l'interfaccia del tunnel in quella particolare tabella di routing. Con il comando "tunnel vrf", il router deve usare la tabella di routing del VRF specificata per gli indirizzi IP di origine e destinazione del tunnel.

Nell'esempio utilizzato per questo documento, il VRF dell'interfaccia di loopback è simile al VRF di un segmento LAN. I pacchetti che entrano attraverso questa interfaccia vengono instradati usando questo VRF. I pacchetti in uscita dal tunnel vengono inoltrati a questo VRF.

Il VRF configurato sul tunnel con il comando "tunnel vrf" è il VRF di trasporto. Il VRF viene applicato al payload incapsulato e viene usato per cercare gli endpoint del tunnel. Questo VRF è lo stesso VRF associato all'interfaccia fisica su cui il tunnel invia i pacchetti.

## **Configurazione**

Passaggio 1. Definire i VRF. Nell'esempio, due VRF vengono definiti rispettivamente con il nome "local" e "internet" per le interfacce LAN e WAN.

**SiteA :**

```
! —— Defining vrf
```

```
vrf definition internet
 rd 2:2
 address-family ipv4
  exit-address-family
vrf definition local
 rd 1:1
 address-family ipv4
  exit-address-family
```
#### **SiteB :**

#### **! —— Defining vrf**

```
vrf definition internet
 rd 2:2
 address-family ipv4
 exit-address-family
vrf definition local
 rd 1:1
 address-family ipv4
 exit-address-family
```
Passaggio 2. Configurare i parametri necessari per attivare un tunnel IKEv2, a partire dalla creazione della proposta IKEv2 e del keyring. Quindi, configurare il profilo IKEv2 sul punto in cui viene chiamata la sequenza di chiavi crittografiche e, per concludere con la configurazione crittografica, configurare il profilo IPSEC in modo che includa anche il set di trasformazioni IPSEC e il profilo IKEv2.

#### **SiteA :**

#### **! —— IKEv2 Proposal**

```
crypto ikev2 proposal prop-1
 encryption aes-cbc-256
 integrity sha512
 group 5
```
#### **! --- IKEv2 Policy**

crypto ikev2 policy policy-1 match fvrf internet match address local 192.168.1.1 proposal prop-1 **! —— IKEv2 Keyring**

```
crypto ikev2 keyring keyring-1
 peer ANY
  address 0.0.0.0 0.0.0.0
  pre-shared-key cisco123
```
#### **! —— IKEv2 Profile**

crypto ikev2 profile IKEv2-Profile-1 match fvrf internet match identity remote address 0.0.0.0 authentication remote pre-share authentication local pre-share keyring local keyring-1

#### **! —— IPSEC Transform set**

crypto ipsec transform-set transform-1 esp-aes 256 esp-sha-hmac mode transport

#### **! —— IPSEC Profile**

```
crypto ipsec profile IPSEC-Profile-1
 set transform-set transform-1
```
#### **SiteB :**

```
! —— IKEv2 Proposal
```

```
crypto ikev2 proposal prop-1
 encryption aes-cbc-256
 integrity sha512
 group 5
```
#### **! -- IKEv2 Policy**

```
crypto ikev2 policy policy-1
match fvrf internet
match address local 192.168.2.1
proposal prop-1 ! —— IKEv2 Keyring
```

```
crypto ikev2 keyring keyring-1
 peer ANY
  address 0.0.0.0 0.0.0.0
  pre-shared-key cisco123
```
#### **! —— IKEv2 Profile**

crypto ikev2 profile IKEv2-Profile-1 match fvrf internet match identity remote address 0.0.0.0 authentication remote pre-share authentication local pre-share keyring local keyring-1

#### **! —— IPSEC Transform set**

crypto ipsec transform-set transform-1 esp-aes 256 esp-sha-hmac mode transport

#### **! —— IPSEC Profile**

```
crypto ipsec profile IPSEC-Profile-1
 set transform-set transform-1
 set ikev2-profile IKEv2-Profile-1
```
Passaggio 3. Configurare le interfacce necessarie. Nell'esempio, l'interfaccia di loopback fa parte del VRF "locale" e agisce come traffico interessante. L'interfaccia fisica, parte di "internet" VRF, è l'interfaccia WAN connessa all'ISP. L'interfaccia del tunnel deve attivare l'incapsulamento GRE crittografato con IPSEC.

```
SiteA :
! —— Interface Configuration
interface Loopback1
 vrf forwarding local
 ip address 10.1.1.1 255.255.255.0
interface Tunnel1
 vrf forwarding local
 ip address 10.10.10.1 255.255.255.0
 tunnel source 192.168.1.1
  tunnel destination 192.168.2.1
```
 tunnel key 777 tunnel vrf internet tunnel protection ipsec profile IPSEC-Profile-1

```
interface GigabitEthernet0/0
 vrf forwarding internet
 ip address 192.168.1.1 255.255.255.0
```
#### **SiteB :**

#### **! —— Interface Configuration**

interface Loopback1 vrf forwarding local ip address 10.2.2.2 255.255.255.0

```
interface Tunnel1
 vrf forwarding local
 ip address 10.10.10.2 255.255.255.0
 tunnel source 192.168.2.1
 tunnel destination 192.168.1.1
 tunnel key 777
 tunnel vrf internet
 tunnel protection ipsec profile IPSEC-Profile-1
```
interface GigabitEthernet0/0 vrf forwarding internet ip address 192.168.2.1 255.255.255.0

Passaggio 4: Configurare le route specifiche di VRF. In questa configurazione, un percorso in "Internet" VRF è configurato come percorso predefinito che punta all'hop successivo dell'interfaccia fisica (o ISP in ambienti reali). Il secondo percorso nel VRF "locale" è per la subnet VPN remota che punta all'interfaccia del tunnel che alla fine fa sì che il traffico passi attraverso l'interfaccia del tunnel e attivi la VPN.

#### **SiteA :**

```
! —— VRF specific routes
```
ip route vrf internet 0.0.0.0 0.0.0.0 192.168.1.2 ip route vrf local 10.2.2.0 255.255.255.0 Tunnel1

#### **SiteB :**

```
! —— VRF specific routes
```
ip route vrf internet 0.0.0.0 0.0.0.0 192.168.2.2 ip route vrf local 10.1.1.0 255.255.255.0 tunnel 1

### Verifica

Le informazioni contenute in questa sezione permettono di verificare che la configurazione funzioni correttamente.

Cisco CLI Analyzer supporta alcuni comandi show. Usare Cisco CLI Analyzer per visualizzare un'analisi dell'output del comando show.

SiteA#**show crypto ikev2 sa**

IPv4 Crypto IKEv2 SA

Tunnel-id Local **Remote** Remote **fundational** Status 1 192.168.1.1/500 192.168.2.1/500 internet/local READY Encr: AES-CBC, keysize: 256, PRF: SHA512, Hash: SHA512, DH Grp:5, Auth sign: PSK, Auth verify: PSK Life/Active Time: 86400/128 sec SiteA#**show crypto ipsec sa detail** interface: Tunnel1 Crypto map tag: Tunnel1-head-0, local addr 192.168.1.1 protected vrf: local **local ident (addr/mask/prot/port): (192.168.1.1/255.255.255.255/47/0) remote ident (addr/mask/prot/port): (192.168.2.1/255.255.255.255/47/0)** current\_peer 192.168.2.1 port 500 PERMIT, flags={origin\_is\_acl,} **#pkts encaps: 25, #pkts encrypt: 25, #pkts digest: 25 #pkts decaps: 25, #pkts decrypt: 25, #pkts verify: 25** #pkts compressed: 0, #pkts decompressed: 0 #pkts not compressed: 0, #pkts compr. failed: 0 #pkts not decompressed: 0, #pkts decompress failed: 0 #pkts no sa (send) 0, #pkts invalid sa (rcv) 0 #pkts encaps failed (send) 0, #pkts decaps failed (rcv) 0 #pkts invalid prot (recv) 0, #pkts verify failed: 0 #pkts invalid identity (recv) 0, #pkts invalid len (rcv) 0 #pkts replay rollover (send): 0, #pkts replay rollover (rcv) 0 ##pkts replay failed (rcv): 0 #pkts tagged (send): 0, #pkts untagged (rcv): 0 #pkts not tagged (send): 0, #pkts not untagged (rcv): 0 #pkts internal err (send): 0, #pkts internal err (recv) 0 **local crypto endpt.: 192.168.1.1, remote crypto endpt.: 192.168.2.1** plaintext mtu 1458, path mtu 1500, ip mtu 1500, ip mtu idb GigabitEthernet0/0 current outbound spi: 0xE0B1BF6B(3769745259) PFS (Y/N): N, DH group: none **inbound esp sas: spi: 0xCA8E7D53(3398335827)** transform: esp-256-aes esp-sha-hmac , in use settings ={Transport, } conn id: 2010, flow\_id: Onboard VPN:10, sibling\_flags 80000000, crypto map: Tunnel1 head-0 sa timing: remaining key lifetime (k/sec): (4368363/3461) IV size: 16 bytes replay detection support: Y Status: ACTIVE(ACTIVE) inbound ah sas: inbound pcp sas: **outbound esp sas: spi: 0xE0B1BF6B(3769745259)** transform: esp-256-aes esp-sha-hmac , in use settings  $=\{Transport, \}$ 

conn id: 2009, flow\_id: Onboard VPN:9, sibling\_flags 80000000, crypto map: Tunnel1-head-

 sa timing: remaining key lifetime (k/sec): (4368363/3461) IV size: 16 bytes

 $\Omega$ 

```
 replay detection support: Y
         Status: ACTIVE(ACTIVE)
      outbound ah sas:
      outbound pcp sas:
SiteA#show crypto session remote 192.168.2.1 detail
Crypto session current status
Code: C - IKE Configuration mode, D - Dead Peer Detection 
K - Keepalives, N - NAT-traversal, T - cTCP encapsulation 
X - IKE Extended Authentication, F - IKE Fragmentation
R - IKE Auto Reconnect, U - IKE Dynamic Route Update
S - SIP VPN
Interface: Tunnel1
Profile: IKEv2-Profile-1
Uptime: 00:02:35
Session status: UP-ACTIVE 
Peer: 192.168.2.1 port 500 fvrf: internet ivrf: local
       Phase1_id: 192.168.2.1
       Desc: (none)
   Session ID: 3 
   IKEv2 SA: local 192.168.1.1/500 remote 192.168.2.1/500 Active
           Capabilities:(none) connid:1 lifetime:23:57:25
   IPSEC FLOW: permit 47 host 192.168.1.1 host 192.168.2.1
         Active SAs: 2, origin: crypto map
         Inbound: #pkts dec'ed 25 drop 0 life (KB/Sec) 4368363/3444
         Outbound: #pkts enc'ed 25 drop 0 life (KB/Sec) 4368363/3444
```
#### **SiteB :**

**SiteB#show crypto ikev2 sa**

IPv4 Crypto IKEv2 SA

Tunnel-id Local **Remote** Remote furf/ivrf Status 1 192.168.2.1/500 192.168.1.1/500 internet/local READY Encr: AES-CBC, keysize: 256, PRF: SHA512, Hash: SHA512, DH Grp:5, Auth sign: PSK, Auth verify: PSK Life/Active Time: 86400/90 sec

#### SiteB#**show crypto ipsec sa detail**

interface: Tunnel1 Crypto map tag: Tunnel1-head-0, local addr 192.168.2.1

 protected vrf: local **local ident (addr/mask/prot/port): (192.168.2.1/255.255.255.255/47/0) remote ident (addr/mask/prot/port): (192.168.1.1/255.255.255.255/47/0)** current\_peer 192.168.1.1 port 500 PERMIT, flags={origin\_is\_acl,} **#pkts encaps: 25, #pkts encrypt: 25, #pkts digest: 25 #pkts decaps: 25, #pkts decrypt: 25, #pkts verify: 25** #pkts compressed: 0, #pkts decompressed: 0 #pkts not compressed: 0, #pkts compr. failed: 0 #pkts not decompressed: 0, #pkts decompress failed: 0 #pkts no sa (send) 0, #pkts invalid sa (rcv) 0 #pkts encaps failed (send) 0, #pkts decaps failed (rcv) 0 #pkts invalid prot (recv) 0, #pkts verify failed: 0 #pkts invalid identity (recv) 0, #pkts invalid len (rcv) 0 #pkts replay rollover (send): 0, #pkts replay rollover (rcv) 0

```
 ##pkts replay failed (rcv): 0
     #pkts tagged (send): 0, #pkts untagged (rcv): 0
     #pkts not tagged (send): 0, #pkts not untagged (rcv): 0
     #pkts internal err (send): 0, #pkts internal err (recv) 0
      local crypto endpt.: 192.168.2.1, remote crypto endpt.: 192.168.1.1
      plaintext mtu 1458, path mtu 1500, ip mtu 1500, ip mtu idb GigabitEthernet0/0
      current outbound spi: 0xCA8E7D53(3398335827)
      PFS (Y/N): N, DH group: none
      inbound esp sas:
       spi: 0xE0B1BF6B(3769745259)
         transform: esp-256-aes esp-sha-hmac ,
         in use settings ={Transport, }
         conn id: 2009, flow_id: Onboard VPN:9, sibling_flags 80000000, crypto map: Tunnel1-head-
\Omega sa timing: remaining key lifetime (k/sec): (4251213/3468)
         IV size: 16 bytes
         replay detection support: Y
         Status: ACTIVE(ACTIVE)
      inbound ah sas:
      inbound pcp sas:
      outbound esp sas:
       spi: 0xCA8E7D53(3398335827)
         transform: esp-256-aes esp-sha-hmac ,
         in use settings ={Transport, }
         conn id: 2010, flow_id: Onboard VPN:10, sibling_flags 80000000, crypto map: Tunnel1-
head-0
         sa timing: remaining key lifetime (k/sec): (4251213/3468)
         IV size: 16 bytes
         replay detection support: Y
         Status: ACTIVE(ACTIVE)
      outbound ah sas:
      outbound pcp sas:
SiteB#show crypto session remote 192.168.1.1 detail
Crypto session current status
Code: C - IKE Configuration mode, D - Dead Peer Detection 
K - Keepalives, N - NAT-traversal, T - cTCP encapsulation 
X - IKE Extended Authentication, F - IKE Fragmentation
R - IKE Auto Reconnect
Interface: Tunnel1
Profile: IKEv2-Profile-1
Uptime: 00:02:33
Session status: UP-ACTIVE 
Peer: 192.168.1.1 port 500 fvrf: internet ivrf: local
       Phase1_id: 192.168.1.1
       Desc: (none)
   Session ID: 4 
   IKEv2 SA: local 192.168.2.1/500 remote 192.168.1.1/500 Active
           Capabilities:(none) connid:1 lifetime:23:57:27
   IPSEC FLOW: permit 47 host 192.168.2.1 host 192.168.1.1
         Active SAs: 2, origin: crypto map
         Inbound: #pkts dec'ed 25 drop 0 life (KB/Sec) 4251213/3447
         Outbound: #pkts enc'ed 25 drop 0 life (KB/Sec) 4251213/3447
```
## Risoluzione dei problemi

Le informazioni contenute in questa sezione permettono di risolvere i problemi relativi alla configurazione. Viene visualizzato anche l'output di esempio del comando debug.

### Comandi per la risoluzione dei problemi

Nota: consultare le informazioni importanti sui comandi di debug prima di usare i comandi di debug. Se sul router sono configurati più tunnel, è possibile utilizzare la seguente condizione:

- Debug interno crypto ikev2
- Debug pacchetto ikev2 di crittografia

### Output di esempio del comando debug

#### **SiteA Debugs :**

```
*Jul 16 05:30:50.731: IKEv2: Got a packet from dispatcher
*Jul 16 05:30:50.731: IKEv2: Processing an item off the pak queue
*Jul 16 05:30:50.731: IKEv2-INTERNAL:% Getting preshared key by address 192.168.2.1
*Jul 16 05:30:50.731: IKEv2-INTERNAL:Adding Proposal default to toolkit policy
*Jul 16 05:30:50.731: IKEv2-INTERNAL:(1): Choosing IKE profile IKEv2-Profile-1
*Jul 16 05:30:50.731: IKEv2-INTERNAL:New ikev2 sa request admitted
*Jul 16 05:30:50.731: IKEv2-INTERNAL:Incrementing outgoing negotiating sa count by one
*Jul 16 05:30:50.731: IKEv2-INTERNAL:(SESSION ID = 3,SA ID = 1):SM Trace-> SA:
I_SPI=AA81AF8C052B480F R_SPI=0000000000000000 (I) MsgID = 0 CurState: IDLE Event: EV_INIT_SA
*Jul 16 05:30:50.731: IKEv2-INTERNAL:(SESSION ID = 3,SA ID = 1):SM Trace-> SA:
I_SPI=AA81AF8C052B480F R_SPI=0000000000000000 (I) MsgID = 0 CurState: I_BLD_INIT Event:
EV_GET_IKE_POLICY
*Jul 16 05:30:50.731: IKEv2-INTERNAL:(SESSION ID = 3,SA ID = 1):SM Trace-> SA:
I_SPI=AA81AF8C052B480F R_SPI=0000000000000000 (I) MsgID = 0 CurState: I_BLD_INIT Event:
EV_SET_POLICY
*Jul 16 05:30:50.731: IKEv2-INTERNAL:(SESSION ID = 3,SA ID = 1):Setting configured policies
*Jul 16 05:30:50.731: IKEv2-INTERNAL:(SESSION ID = 3,SA ID = 1):SM Trace-> SA:
I_SPI=AA81AF8C052B480F R_SPI=0000000000000000 (I) MsgID = 0 CurState: I_BLD_INIT Event:
EV_CHK_AUTH4PKI
*Jul 16 05:30:50.731: IKEv2-INTERNAL:(SESSION ID = 3,SA ID = 1):SM Trace-> SA:
I_SPI=AA81AF8C052B480F R_SPI=0000000000000000 (I) MsgID = 0 CurState: I_BLD_INIT Event:
EV_GEN_DH_KEY
*Jul 16 05:30:50.791: IKEv2-INTERNAL:(SESSION ID = 3,SA ID = 1):SM Trace-> SA:
I_SPI=AA81AF8C052B480F R_SPI=0000000000000000 (I) MsgID = 0 CurState: I_BLD_INIT Event:
EV_NO_EVENT
*Jul 16 05:30:50.791: IKEv2-INTERNAL:(SESSION ID = 3,SA ID = 1):SM Trace-> SA:
I_SPI=AA81AF8C052B480F R_SPI=0000000000000000 (I) MsgID = 0 CurState: I_BLD_INIT Event:
EV_OK_RECD_DH_PUBKEY_RESP
*Jul 16 05:30:50.791: IKEv2-INTERNAL:(SESSION ID = 3,SA ID = 1):Action: Action_Null
*Jul 16 05:30:50.791: IKEv2-INTERNAL:(SESSION ID = 3,SA ID = 1):SM Trace-> SA:
I_SPI=AA81AF8C052B480F R_SPI=0000000000000000 (I) MsgID = 0 CurState: I_BLD_INIT Event:
EV_GET_CONFIG_MODE
*Jul 16 05:30:50.791: IKEv2-INTERNAL:No config data to send to toolkit:
*Jul 16 05:30:50.791: IKEv2-INTERNAL:(SESSION ID = 3,SA ID = 1):SM Trace-> SA:
I_SPI=AA81AF8C052B480F R_SPI=0000000000000000 (I) MsgID = 0 CurState: I_BLD_INIT Event:
EV_BLD_MSG
*Jul 16 05:30:50.791: IKEv2-INTERNAL:Construct Vendor Specific Payload: DELETE-REASON
*Jul 16 05:30:50.791: IKEv2-INTERNAL:Construct Vendor Specific Payload: CISCOVPN-REV-02
*Jul 16 05:30:50.791: IKEv2-INTERNAL:Sending DRU Handshake
*Jul 16 05:30:50.791: IKEv2-INTERNAL:(1): Sending custom vendor id : CISCO-DYNAMIC-ROUTE
```
\*Jul 16 05:30:50.791: IKEv2-INTERNAL:Construct Vendor Specific Payload: (CUSTOM) \*Jul 16 05:30:50.791: IKEv2-INTERNAL:Construct Notify Payload: NAT\_DETECTION\_SOURCE\_IP \*Jul 16 05:30:50.791: IKEv2-INTERNAL:Construct Notify Payload: NAT\_DETECTION\_DESTINATION\_IP \*Jul 16 05:30:50.795: **IKEv2-PAK:(SESSION ID = 3,SA ID = 1):Next payload: SA, version: 2.0 Exchange type: IKE\_SA\_INIT,** flags: INITIATOR Message id: 0, length: 550 **Payload contents:** SA Next payload: KE, reserved: 0x0, length: 144 last proposal: 0x0, reserved: 0x0, length: 140 Proposal: 1, Protocol id: IKE, SPI size: 0, #trans: 15 last transform: 0x3, reserved: 0x0: length: 12 type: 1, reserved: 0x0, id: AES-CBC last transform: 0x3, reserved: 0x0: length: 12 type: 1, reserved: 0x0, id: AES-CBC last transform: 0x3, reserved: 0x0: length: 12 type: 1, reserved: 0x0, id: AES-CBC last transform: 0x3, reserved: 0x0: length: 8 type: 2, reserved: 0x0, id: SHA512 last transform: 0x3, reserved: 0x0: length: 8 type: 2, reserved: 0x0, id: SHA384 last transform: 0x3, reserved: 0x0: length: 8 type: 2, reserved: 0x0, id: SHA256 last transform: 0x3, reserved: 0x0: length: 8 type: 2, reserved: 0x0, id: SHA1 last transform: 0x3, reserved: 0x0: length: 8 type: 2, reserved: 0x0, id: MD5 last transform: 0x3, reserved: 0x0: length: 8 type: 3, reserved: 0x0, id: SHA512 last transform: 0x3, reserved: 0x0: length: 8 type: 3, reserved: 0x0, id: SHA384 last transform: 0x3, reserved: 0x0: length: 8 type: 3, reserved: 0x0, id: SHA256 last transform: 0x3, reserved: 0x0: length: 8 type: 3, reserved: 0x0, id: SHA96 last transform: 0x3, reserved: 0x0: length: 8 type: 3, reserved: 0x0, id: MD596 last transform: 0x3, reserved: 0x0: length: 8 type: 4, reserved: 0x0, id: DH\_GROUP\_1536\_MODP/Group 5 last transform: 0x0, reserved: 0x0: length: 8 type: 4, reserved: 0x0, id: DH\_GROUP\_1024\_MODP/Group 2 KE Next payload: N, reserved: 0x0, length: 200 DH group: 5, Reserved: 0x0 N Next payload: VID, reserved: 0x0, length: 36 VID Next payload: VID, reserved: 0x0, length: 23 VID Next payload: VID, reserved: 0x0, length: 19 VID Next payload: VID, reserved: 0x0, length: 23 VID Next payload: NOTIFY, reserved: 0x0, length: 21 NOTIFY(NAT\_DETECTION\_SOURCE\_IP) Next payload: NOTIFY, reserved: 0x0, length: 28 Security protocol id: Unknown - 0, spi size: 0, type: NAT\_DETECTION\_SOURCE\_IP NOTIFY(NAT\_DETECTION\_DESTINATION\_IP) Next payload: NONE, reserved: 0x0, length: 28 Security protocol id: Unknown - 0, spi size: 0, type: NAT\_DETECTION\_DESTINATION\_IP \*Jul 16 05:30:50.931: **IKEv2-INTERNAL:Got a packet from dispatcher** \*Jul 16 05:30:50.931: **IKEv2-INTERNAL:Processing an item off the pak queue** \*Jul 16 05:30:50.939: **IKEv2-PAK:(SESSION ID = 3,SA ID = 1):Next payload: SA, version: 2.0 Exchange type: IKE\_SA\_INIT, flags: RESPONDER MSG-RESPONSE** Message id: 0, length: 431 **Payload contents:** SA Next payload: KE, reserved: 0x0, length: 48 last proposal: 0x0, reserved: 0x0, length: 44 Proposal: 1, Protocol id: IKE, SPI size: 0, #trans: 4 last transform: 0x3, reserved: 0x0: length: 12

\*Jul 16 05:30:50.791: IKEv2-INTERNAL:Construct Vendor Specific Payload: (CUSTOM)

 type: 1, reserved: 0x0, id: AES-CBC last transform: 0x3, reserved: 0x0: length: 8 type: 2, reserved: 0x0, id: SHA512 last transform: 0x3, reserved: 0x0: length: 8 type: 3, reserved: 0x0, id: SHA512 last transform: 0x0, reserved: 0x0: length: 8 type: 4, reserved: 0x0, id: DH\_GROUP\_1536\_MODP/Group 5 KE Next payload: N, reserved: 0x0, length: 200 DH group: 5, Reserved: 0x0 N Next payload: VID, reserved: 0x0, length: 36 \*Jul 16 05:30:50.939: IKEv2-INTERNAL:Parse Vendor Specific Payload: CISCO-DELETE-REASON VID Next payload: VID, reserved: 0x0, length: 23 \*Jul 16 05:30:50.939: IKEv2-INTERNAL:Parse Vendor Specific Payload: CISCOVPN-REV VID Next payload: VID, reserved: 0x0, length: 19 \*Jul 16 05:30:50.939: IKEv2-INTERNAL:Parse Vendor Specific Payload: (CUSTOM) VID Next payload: NOTIFY, reserved: 0x0, length: 21 \*Jul 16 05:30:50.939: IKEv2-INTERNAL:Parse Notify Payload: NAT\_DETECTION\_SOURCE\_IP NOTIFY(NAT\_DETECTION\_SOURCE\_IP) Next payload: NOTIFY, reserved: 0x0, length: 28 Security protocol id: Unknown - 0, spi size: 0, type: NAT\_DETECTION\_SOURCE\_IP \*Jul 16 05:30:50.939: IKEv2-INTERNAL:Parse Notify Payload: NAT\_DETECTION\_DESTINATION\_IP NOTIFY(NAT\_DETECTION\_DESTINATION\_IP) Next payload: NONE, reserved: 0x0, length: 28 Security protocol id: Unknown - 0, spi size: 0, type: NAT\_DETECTION\_DESTINATION\_IP \*Jul 16 05:30:50.939: IKEv2-INTERNAL:(SESSION ID = 3,SA ID = 1):SM Trace-> SA: I\_SPI=AA81AF8C052B480F R\_SPI=53457A4ACA42FD10 (I) MsgID = 0 CurState: I\_WAIT\_INIT Event: EV\_RECV\_INIT \*Jul 16 05:30:50.939: IKEv2-INTERNAL:(SESSION ID = 3,SA ID = 1):Processing IKE\_SA\_INIT message \*Jul 16 05:30:50.939: IKEv2-INTERNAL:(SESSION ID = 3,SA ID = 1):SM Trace-> SA: I\_SPI=AA81AF8C052B480F R\_SPI=53457A4ACA42FD10 (I) MsgID = 0 CurState: I\_PROC\_INIT Event: EV\_CHK4\_NOTIFY \*Jul 16 05:30:50.939: IKEv2-INTERNAL:(SESSION ID = 3,SA ID = 1):SM Trace-> SA: I\_SPI=AA81AF8C052B480F R\_SPI=53457A4ACA42FD10 (I) MsgID = 0 CurState: I\_PROC\_INIT Event: EV\_VERIFY\_MSG \*Jul 16 05:30:50.939: IKEv2-INTERNAL:(SESSION ID = 3,SA ID = 1):SM Trace-> SA: I\_SPI=AA81AF8C052B480F R\_SPI=53457A4ACA42FD10 (I) MsgID = 0 CurState: I\_PROC\_INIT Event: EV\_PROC\_MSG \*Jul 16 05:30:50.939: IKEv2-INTERNAL:(SESSION ID = 3,SA ID = 1):SM Trace-> SA: I\_SPI=AA81AF8C052B480F R\_SPI=53457A4ACA42FD10 (I) MsgID = 0 CurState: I\_PROC\_INIT Event: EV\_DETECT\_NAT \*Jul 16 05:30:50.943: IKEv2-INTERNAL:(SESSION ID = 3,SA ID = 1):Process NAT discovery notify \*Jul 16 05:30:50.943: IKEv2-INTERNAL:(SESSION ID = 3,SA ID = 1):Processing nat detect src notify \*Jul 16 05:30:50.943: IKEv2-INTERNAL:(SESSION ID = 3,SA ID = 1):Remote address matched \*Jul 16 05:30:50.943: IKEv2-INTERNAL:(SESSION ID = 3,SA ID = 1):Processing nat detect dst notify \*Jul 16 05:30:50.943: IKEv2-INTERNAL:(SESSION ID = 3,SA ID = 1):Local address matched \*Jul 16 05:30:50.943: IKEv2-INTERNAL: (SESSION ID = 3, SA ID = 1): No NAT found \*Jul 16 05:30:50.943: IKEv2-INTERNAL:(SESSION ID = 3,SA ID = 1):SM Trace-> SA: I\_SPI=AA81AF8C052B480F R\_SPI=53457A4ACA42FD10 (I) MsgID = 0 CurState: I\_PROC\_INIT Event: EV\_CHK\_NAT\_T \*Jul 16 05:30:50.943: IKEv2-INTERNAL:(SESSION ID = 3,SA ID = 1):SM Trace-> SA: I\_SPI=AA81AF8C052B480F R\_SPI=53457A4ACA42FD10 (I) MsgID = 0 CurState: I\_PROC\_INIT Event: EV\_CHK\_CONFIG\_MODE \*Jul 16 05:30:50.943: IKEv2-INTERNAL:(SESSION ID = 3,SA ID = 1):SM Trace-> SA: I\_SPI=AA81AF8C052B480F R\_SPI=53457A4ACA42FD10 (I) MsgID = 0 CurState: INIT\_DONE Event: **EV\_GEN\_DH\_SECRET** \*Jul 16 05:30:51.019: IKEv2-INTERNAL:(SESSION ID = 3,SA ID = 1):SM Trace-> SA: I\_SPI=AA81AF8C052B480F R\_SPI=53457A4ACA42FD10 (I) MsgID = 0 CurState: INIT\_DONE Event: EV\_NO\_EVENT \*Jul 16 05:30:51.019: IKEv2-INTERNAL:(SESSION ID = 3,SA ID = 1):SM Trace-> SA: I\_SPI=AA81AF8C052B480F R\_SPI=53457A4ACA42FD10 (I) MsgID = 0 CurState: INIT\_DONE Event:

```
EV_OK_RECD_DH_SECRET_RESP
*Jul 16 05:30:51.019: IKEv2-INTERNAL:(SESSION ID = 3,SA ID = 1):Action: Action_Null
*Jul 16 05:30:51.019: IKEv2-INTERNAL:(SESSION ID = 3,SA ID = 1):SM Trace-> SA:
I_SPI=AA81AF8C052B480F R_SPI=53457A4ACA42FD10 (I) MsgID = 0 CurState: INIT_DONE Event:
EV_GEN_SKEYID
*Jul 16 05:30:51.019: IKEv2-INTERNAL:(SESSION ID = 3,SA ID = 1):Generate skeyid
*Jul 16 05:30:51.019: IKEv2-INTERNAL:(SESSION ID = 3,SA ID = 1):SM Trace-> SA:
I SPI=AA81AF8C052B480F R SPI=53457A4ACA42FD10 (I) MsgID = 0 CurState: INIT DONE Event: EV DONE
*Jul 16 05:30:51.019: IKEv2-INTERNAL:(SESSION ID = 3,SA ID = 1):Cisco DeleteReason Notify is
enabled
*Jul 16 05:30:51.019: IKEv2-INTERNAL:(SESSION ID = 3,SA ID = 1):SM Trace-> SA:
I_SPI=AA81AF8C052B480F R_SPI=53457A4ACA42FD10 (I) MsgID = 0 CurState: INIT_DONE Event:
EV_CHK4_ROLE
*Jul 16 05:30:51.019: IKEv2-INTERNAL:(SESSION ID = 3,SA ID = 1):SM Trace-> SA:
I_SPI=AA81AF8C052B480F R_SPI=53457A4ACA42FD10 (I) MsgID = 0 CurState: I_BLD_AUTH Event:
EV_GET_CONFIG_MODE
*Jul 16 05:30:51.019: IKEv2-INTERNAL:Sending config data to toolkit
*Jul 16 05:30:51.019: IKEv2-INTERNAL:(SESSION ID = 3,SA ID = 1):SM Trace-> SA:
I_SPI=AA81AF8C052B480F R_SPI=53457A4ACA42FD10 (I) MsgID = 0 CurState: I_BLD_AUTH Event:
EV_CHK_EAP
*Jul 16 05:30:51.019: IKEv2-INTERNAL:(SESSION ID = 3,SA ID = 1):SM Trace-> SA:
I_SPI=AA81AF8C052B480F R_SPI=53457A4ACA42FD10 (I) MsgID = 0 CurState: I_BLD_AUTH Event:
EV_GEN_AUTH
*Jul 16 05:30:51.019: IKEv2-INTERNAL:(SESSION ID = 3,SA ID = 1):SM Trace-> SA:
I_SPI=AA81AF8C052B480F R_SPI=53457A4ACA42FD10 (I) MsgID = 0 CurState: I_BLD_AUTH Event:
EV_CHK_AUTH_TYPE
*Jul 16 05:30:51.023: IKEv2-INTERNAL:(SESSION ID = 3,SA ID = 1):SM Trace-> SA:
I_SPI=AA81AF8C052B480F R_SPI=53457A4ACA42FD10 (I) MsgID = 0 CurState: I_BLD_AUTH Event:
EV_OK_AUTH_GEN
*Jul 16 05:30:51.023: IKEv2-INTERNAL:(SESSION ID = 3,SA ID = 1):SM Trace-> SA:
I_SPI=AA81AF8C052B480F R_SPI=53457A4ACA42FD10 (I) MsgID = 0 CurState: I_BLD_AUTH Event:
EV_SEND_AUTH
*Jul 16 05:30:51.023: IKEv2-INTERNAL:Construct Vendor Specific Payload: CISCO-GRANITE
*Jul 16 05:30:51.023: IKEv2-INTERNAL:Construct Notify Payload: INITIAL_CONTACT
*Jul 16 05:30:51.023: IKEv2-INTERNAL:Construct Notify Payload: USE_TRANSPORT_MODE
*Jul 16 05:30:51.023: IKEv2-INTERNAL:Construct Notify Payload: SET_WINDOW_SIZE
*Jul 16 05:30:51.023: IKEv2-INTERNAL:Construct Notify Payload: ESP_TFC_NO_SUPPORT
*Jul 16 05:30:51.023: IKEv2-INTERNAL:Construct Notify Payload: NON_FIRST_FRAGS
Payload contents:
VID Next payload: IDi, reserved: 0x0, length: 20
IDi Next payload: AUTH, reserved: 0x0, length: 12
    Id type: IPv4 address, Reserved: 0x0 0x0
AUTH Next payload: CFG, reserved: 0x0, length: 72
    Auth method PSK, reserved: 0x0, reserved 0x0
CFG Next payload: SA, reserved: 0x0, length: 304
    cfg type: CFG_REQUEST, reserved: 0x0, reserved: 0x0
*Jul 16 05:30:51.023: SA Next payload: TSi, reserved: 0x0, length: 44
  last proposal: 0x0, reserved: 0x0, length: 40
Proposal: 1, Protocol id: ESP, SPI size: 4, #trans: 3 last transform: 0x3, reserved: 0x0:
length: 12
     type: 1, reserved: 0x0, id: AES-CBC
     last transform: 0x3, reserved: 0x0: length: 8
     type: 3, reserved: 0x0, id: SHA96
     last transform: 0x0, reserved: 0x0: length: 8
    type: 5, reserved: 0x0, id: Don't use ESN
TSi Next payload: TSr, reserved: 0x0, length: 24
    Num of TSs: 1, reserved 0x0, reserved 0x0
    TS type: TS_IPV4_ADDR_RANGE, proto id: 47, length: 16
    start port: 0, end port: 65535
    start addr: 192.168.1.1, end addr: 192.168.1.1
TSr Next payload: NOTIFY, reserved: 0x0, length: 24
    Num of TSs: 1, reserved 0x0, reserved 0x0
    TS type: TS_IPV4_ADDR_RANGE, proto id: 47, length: 16
     start port: 0, end port: 65535
```
 start addr: 192.168.2.1, end addr: 192.168.2.1 NOTIFY(INITIAL\_CONTACT) Next payload: NOTIFY, reserved: 0x0, length: 8 Security protocol id: Unknown - 0, spi size: 0, type: INITIAL\_CONTACT NOTIFY(USE\_TRANSPORT\_MODE) Next payload: NOTIFY, reserved: 0x0, length: 8 Security protocol id: Unknown - 0, spi size: 0, type: USE\_TRANSPORT\_MODE NOTIFY(SET\_WINDOW\_SIZE) Next payload: NOTIFY, reserved: 0x0, length: 12 Security protocol id: Unknown - 0, spi size: 0, type: SET\_WINDOW\_SIZE NOTIFY(ESP\_TFC\_NO\_SUPPORT) Next payload: NOTIFY, reserved: 0x0, length: 8 Security protocol id: Unknown - 0, spi size: 0, type: ESP\_TFC\_NO\_SUPPORT NOTIFY(NON\_FIRST\_FRAGS) Next payload: NONE, reserved: 0x0, length: 8 Security protocol id: Unknown - 0, spi size: 0, type: NON\_FIRST\_FRAGS \*Jul 16 05:30:51.023: **IKEv2-PAK:(SESSION ID = 3,SA ID = 1):Next payload: ENCR, version: 2.0 Exchange type: IKE\_AUTH, flags: INITIATOR** Message id: 1, length: 640 **Payload contents:** ENCR Next payload: VID, reserved: 0x0, length: 612 \*Jul 16 05:30:51.023: IKEv2-INTERNAL:(SESSION ID = 3,SA ID = 1):SM Trace-> SA: I\_SPI=AA81AF8C052B480F R\_SPI=53457A4ACA42FD10 (I) MsgID = 1 CurState: I\_WAIT\_AUTH Event: EV\_NO\_EVENT \*Jul 16 05:30:51.023: **IKEv2-INTERNAL:Got a packet from dispatcher** \*Jul 16 05:30:51.023: **IKEv2-INTERNAL:Processing an item off the pak queue** \*Jul 16 05:30:51.107: **IKEv2-PAK:(SESSION ID = 3,SA ID = 1):Next payload: ENCR, version: 2.0 Exchange type: IKE\_AUTH, flags: RESPONDER MSG-RESPONSE** Message id: 1, length: 320 **Payload contents:** \*Jul 16 05:30:51.111: IKEv2-INTERNAL:Parse Vendor Specific Payload: (CUSTOM) VID Next payload: IDr, reserved: 0x0, length: 20 IDr Next payload: AUTH, reserved: 0x0, length: 12 Id type: IPv4 address, Reserved: 0x0 0x0 AUTH Next payload: SA, reserved: 0x0, length: 72 Auth method PSK, reserved: 0x0, reserved 0x0 SA Next payload: TSi, reserved: 0x0, length: 44 last proposal: 0x0, reserved: 0x0, length: 40 Proposal: 1, Protocol id: ESP, SPI size: 4, #trans: 3 last transform: 0x3, reserved: 0x0: length: 12 type: 1, reserved: 0x0, id: AES-CBC last transform: 0x3, reserved: 0x0: length: 8 type: 3, reserved: 0x0, id: SHA96 last transform: 0x0, reserved: 0x0: length: 8 type: 5, reserved: 0x0, id: Don't use ESN TSi Next payload: TSr, reserved: 0x0, length: 24 Num of TSs: 1, reserved 0x0, reserved 0x0 TS type: TS\_IPV4\_ADDR\_RANGE, proto id: 47, length: 16 start port: 0, end port: 65535 start addr: 192.168.1.1, end addr: 192.168.1.1 TSr Next payload: NOTIFY, reserved: 0x0, length: 24 Num of TSs: 1, reserved 0x0, reserved 0x0 TS type: TS\_IPV4\_ADDR\_RANGE, proto id: 47, length: 16 start port: 0, end port: 65535 start addr: 192.168.2.1, end addr: 192.168.2.1 \*Jul 16 05:30:51.111: IKEv2-INTERNAL:Parse Notify Payload: USE\_TRANSPORT\_MODE NOTIFY(USE\_TRANSPORT\_MODE) Next payload: NOTIFY, reserved: 0x0, length: 8 Security protocol id: Unknown - 0, spi size: 0, type: USE\_TRANSPORT\_MODE \*Jul 16 05:30:51.111: IKEv2-INTERNAL:Parse Notify Payload: SET\_WINDOW\_SIZE NOTIFY(SET\_WINDOW\_SIZE) Next payload: NOTIFY, reserved: 0x0, length: 12 Security protocol id: Unknown - 0, spi size: 0, type: SET\_WINDOW\_SIZE

\*Jul 16 05:30:51.111: IKEv2-INTERNAL:Parse Notify Payload: ESP\_TFC\_NO\_SUPPORT NOTIFY(ESP\_TFC\_NO\_SUPPORT) Next payload: NOTIFY, reserved: 0x0, length: 8

 Security protocol id: Unknown - 0, spi size: 0, type: ESP\_TFC\_NO\_SUPPORT \*Jul 16 05:30:51.111: IKEv2-INTERNAL:Parse Notify Payload: NON\_FIRST\_FRAGS NOTIFY(NON\_FIRST\_FRAGS) Next payload: NONE, reserved: 0x0, length: 8 Security protocol id: Unknown - 0, spi size: 0, type: NON\_FIRST\_FRAGS \*Jul 16 05:30:51.111: IKEv2-INTERNAL: (SESSION ID = 3, SA ID = 1):SM Trace-> SA: I\_SPI=AA81AF8C052B480F R\_SPI=53457A4ACA42FD10 (I) MsqID = 1 CurState: I WAIT AUTH Event: **EV\_RECV\_AUTH** \*Jul 16 05:30:51.111: IKEv2-INTERNAL:(SESSION ID = 3,SA ID = 1):Action: Action\_Null \*Jul 16 05:30:51.123: IKEv2-INTERNAL:(SESSION ID = 3,SA ID = 1):SM Trace-> SA: I\_SPI=AA81AF8C052B480F R\_SPI=53457A4ACA42FD10 (I) MsgID = 1 CurState: READY Event: EV\_CHK\_IKE\_ONLY \*Jul 16 05:30:51.123: IKEv2-INTERNAL:(SESSION ID = 3,SA ID = 1):SM Trace-> SA: I\_SPI=AA81AF8C052B480F R\_SPI=53457A4ACA42FD10 (I) MsgID = 1 CurState: READY Event: EV\_I\_OK \*Jul 16 05:30:52.011: SM Trace-> SA: I\_SPI=34CDD54C620910B0 R\_SPI=F1A0F4AB68B75F00 (R) MsgID = 1 CurState: AUTH\_DONE Event: EV\_CHK4\_ROLE \*Jul 16 05:30:52.027: IKEv2-INTERNAL:(SESSION ID = 3,SA ID = 1):SM Trace-> SA: I\_SPI=34CDD54C620910B0 R\_SPI=F1A0F4AB68B75F00 (R) MsqID = 1 CurState: READY Event: EV\_R\_OK \*Jul 16 05:30:52.027: IKEv2-INTERNAL:(SESSION ID = 3,SA ID = 1):SM Trace-> SA: I\_SPI=34CDD54C620910B0 R\_SPI=F1A0F4AB68B75F00 (R) MsgID = 1 CurState: READY Event: EV\_NO\_E \*Jul 16 05:30:52.027: IKEv2-INTERNAL:(SESSION ID = 3,SA ID = 1):SM Trace-> SA: I\_SPI=34CDD54C620910B0 R\_SPI=F1A0F4AB68B75F00 (R) MsgID = 1 CurState:I\_PROC\_AUTH: **EV\_VERIFY\_AUTH** \*Jul 16 05:30:52.027: IKEv2-INTERNAL:(SESSION ID = 3,SA ID = 1):SM Trace-> SA: I\_SPI=34CDD54C620910B0 R\_SPI=F1A0F4AB68B75F00 (R) MsgID = 1 CurState:I\_PROC\_AUTH EVENT:**EV\_NOTIFY\_AUTH\_DONE** \*Jul 16 05:30:52.027: IKEv2-INTERNAL:(SESSION ID = 3,SA ID = 1):SM Trace-> SA: I\_SPI=34CDD54C620910B0 R\_SPI=F1A0F4AB68B75F00 (R) MsgID = 1 CurState:**AUTH\_DONE** Event EV\_CHK4\_ROLE \*Jul 16 05:30:52.027: IKEv2-INTERNAL:(SESSION ID = 3,SA ID = 1):SM Trace-> SA: I\_SPI=34CDD54C620910B0 R\_SPI=F1A0F4AB68B75F00 (R) MsgID = 1 CurState: **READY**Event: EV\_CHK\_IKE\_ONLY \*Jul 16 05:30:52.027: IKEv2-INTERNAL:(SESSION ID = 3,SA ID = 1):SM Trace-> SA: I\_SPI=34CDD54C620910B0 R\_SPI=F1A0F4AB68B75F00 (R) MsgID = 1 CurState: READYEvent: **EV\_I\_OK SiteB Debugs:** \*Jul 16 06:01:45.231: **IKEv2-INTERNAL:Got a packet from dispatcher** \*Jul 16 06:01:45.231: **IKEv2-INTERNAL:Processing an item off the pak queue** \*Jul 16 06:01:45.231: **IKEv2-INTERNAL:New ikev2 sa request admitted** \*Jul 16 06:01:45.231: **IKEv2-INTERNAL:Incrementing incoming negotiating sa count by one** \*Jul 16 06:01:45.231: **IKEv2-PAK:Next payload: SA, version: 2.0 Exchange type: IKE\_SA\_INIT, flags: INITIATOR** Message id: 0, length: 550 **Payload contents:** SA Next payload: KE, reserved: 0x0, length: 144 last proposal: 0x0, reserved: 0x0, length: 140 Proposal: 1, Protocol id: IKE, SPI size: 0, #trans: 15 last transform: 0x3, reserved: 0x0: length: 12 type: 1, reserved: 0x0, id: AES-CBC last transform: 0x3, reserved: 0x0: length: 12 type: 1, reserved: 0x0, id: AES-CBC last transform: 0x3, reserved: 0x0: length: 8 type: 2, reserved: 0x0, id: SHA1 last transform: 0x3, reserved: 0x0: length: 12 type: 1, reserved: 0x0, id: AES-CBC last transform: 0x3, reserved: 0x0: l last transform: 0x3, reserved: 0x0: length: 8 type: 2, reserved: 0x0, id: MD5 last transform: 0x3, reserved: 0x0: length: 8 type: 3, reserved: 0x0, id: SHA512 last transform: 0x3, reserved: 0x0: length: 8

 type: 3, reserved: 0x0, id: SHA384 last transform: 0x3, reserved: 0x0: length: 8 type: 3, reserved: 0x0, id: SHA256 last transform: 0x3, reserved: 0x0: length: 8 type: 3, reserved: 0x0, id: SHA96 last transform: 0x3, reserved: 0x0: length: 8 type: 3, reserved: 0x0, id: MD596 last transform: 0x3, reserved: 0x0: length: 8 type: 4, reserved: 0x0, id: DH\_GROUP\_1536\_MODP/Group 5 type: 2, reserved: 0x0, id: SHA512 last trans0x0, length: 23 KE Next payload: N, reserved: 0x0, length: 200 DH group: 5, Reserved: 0x0 N Next payload: VID, reserved: 0x0, length: 36 \*Jul 16 06:01:45.231: IKEv2-INTERNAL:Parse Vendor Specific Payload: CISCOVPN-REV VID Next payload: VID, reserved: 0x0, length: 19 \*Jul 16 06:01:45.231: IKEv2-INTERNAL:Parse Vendor Specific Payload: (CUSTOM) VID Next payload: VID, reserved: 0x0, length: 23 \*Jul 16 06:01:45.231: IKEv2-INTERNAL:form: 0x3, reserved: 0x0: length: 8 \*Jul 16 06:01:45.231: IKEv2-INTERNAL:Parse Vendor Specific Payload: CISCO-DELETE-REASON VID Next payload: VID, reserved: \*Jul 16 06:01:45.231: IKEv2-INTERNAL:Parse Notify Payload: NAT\_DETECTION\_SOURCE\_IP NOTIFY(NAT\_DETECTION\_SOURCE\_IP) Next payload: NOTIFY, reserved: 0x0, length: 28 Security protocol id: Unknown - 0, spi size: 0, type: NAT\_DETECTION\_SOURCE\_IP \*Jul 16 06:01:45.231: IKEv2-INTERNAL:Parse Notify Payload: NAT\_DETECTION\_DESTINATION\_IP NOTIFY(NAT\_DETECTION\_DESTINATION\_IP) Next payload: NONE, reserved: 0x0, length: 28 Security protocol id: Unknown - 0, spi size: 0, type: NAT\_DETECTION\_DESTINATION\_IP \*Jul 16 06:01:45.231: IKEv2-INTERNAL:**(SESSION ID = 4,SA ID = 1)**:SM Trace-> SA: I\_SPI=AA81AF8C052B480F R\_SPI=53457A4ACA42FD10 (R) MsgID = 0 CurState: IDLE Event: **EV\_RECV\_INIT** \*Jul 16 06:01:45.231: IKEv2-INTERNAL:(SESSION ID = 4,SA ID = 1):SM Trace-> SA: I\_SPI=AA81AF8C052B480F R\_SPI=53457A4ACA42FD10 (R) MsgID = 0 CurState: R\_INIT Event: **EV\_VERIFY\_MSG** \*Jul 16 06:01:45.231: IKEv2-INTERNAL:(SESSION ID = 4,SA ID = 1):SM Trace-> SA: I\_SPI=AA81AF8C052B480F R\_SPI=53457A4ACA42FD10 (R) MsgID = 0 CurState: R\_INIT Event: **EV\_INSERT\_SA** \*Jul 16 06:01:45.231: IKEv2-INTERNAL:(SESSION ID = 4,SA ID = 1):SM Trace-> SA: I\_SPI=AA81AF8C052B480F R\_SPI=53457A4ACA42FD10 (R) MsgID = 0 CurState: R\_INIT Event: **EV\_GET\_IKE\_POLICY** \*Jul 16 06:01:45.231: IKEv2-INTERNAL:Adding Proposal default to toolkit policy \*Jul 16 06:01:45.231: IKEv2-INTERNAL:(SESSION ID = 4,SA ID = 1):SM Trace-> SA: I\_SPI=AA81AF8C052B480F R\_SPI=53457A4ACA42FD10 (R) MsgID = 0 CurState: R\_INIT Event: **EV\_PROC\_MSG** \*Jul 16 06:01:45.231: IKEv2-INTERNAL:(SESSION ID = 4,SA ID = 1):SM Trace-> SA: I\_SPI=AA81AF8C052B480F R\_SPI=53457A4ACA42FD10 (R) MsgID = 0 CurState: R\_INIT Event: EV\_DETECT\_NAT \*Jul 16 06:01:45.231: IKEv2-INTERNAL:(SESSION ID = 4,SA ID = 1):Process NAT discovery notify \*Jul 16 06:01:45.231: IKEv2-INTERNAL:(SESSION ID = 4,SA ID = 1):Processing nat detect src notify \*Jul 16 06:01:45.231: IKEv2-INTERNAL:(SESSION ID = 4,SA ID = 1):Remote address matched \*Jul 16 06:01:45.231: IKEv2-INTERNAL:(SESSION ID = 4,SA ID = 1):Processing nat detect dst notify \*Jul 16 06:01:45.231: IKEv2-INTERNAL:(SESSION ID = 4,SA ID = 1):Local address matched \*Jul 16  $06:01:45.231$ : IKEv2-INTERNAL: (SESSION ID = 4, SA ID = 1):No NAT found \*Jul 16 06:01:45.235: IKEv2-INTERNAL:(SESSION ID = 4,SA ID = 1):SM Trace-> SA: I\_SPI=AA81AF8C052B480F R\_SPI=53457A4ACA42FD10 (R) MsgID = 0 CurState: R\_INIT Event: EV\_CHK\_CONFIG\_MODE \*Jul 16  $06:01:45.235$ : IKEv2-INTERNAL: (SESSION ID = 4, SA ID = 1):SM Trace-> SA: I\_SPI=AA81AF8C052B480F R\_SPI=53457A4ACA42FD10 (R) MsgID = 0 CurState: R\_BLD\_INIT Event: EV\_SET\_POLICY \*Jul 16 06:01:45.235: IKEv2-INTERNAL:(SESSION ID = 4,SA ID = 1):**Setting configured policies** \*Jul 16 06:01:45.235: IKEv2-INTERNAL:(SESSION ID = 4,SA ID = 1):SM Trace-> SA: I\_SPI=AA81AF8C052B480F R\_SPI=53457A4ACA42FD10 (R) MsgID = 0 CurState: R\_BLD\_INIT Event: EV\_CHK\_AUTH4PKI

\*Jul 16 06:01:45.235: IKEv2-INTERNAL:(SESSION ID = 4,SA ID = 1):SM Trace-> SA: I\_SPI=AA81AF8C052B480F R\_SPI53457A4ACA42FD10 (R) MsgID = 0 CurState: R\_BLD\_INIT Event: **EV\_GEN\_DH\_KEY** \*Jul 16 06:01:45.295: IKEv2-INTERNAL:(SESSION ID = 4,SA ID = 1):SM Trace-> SA: I\_SPI=AA81AF8C052B480F R\_SPI=53457A4ACA42FD10 (R) MsgID = 0 CurState: R\_BLD\_INIT Event: EV\_NO\_EVENT \*Jul 16 06:01:45.295: IKEv2-INTERNAL:(SESSION ID = 4,SA ID = 1):SM Trace-> SA: I\_SPI=AA81AF8C052B480F R\_SPI=53457A4ACA42FD10 (R) MsqID = 0 CurState: R\_BLD\_INIT Event: **EV\_OK\_RECD\_DH\_PUBKEY\_RESP** \*Jul 16 06:01:45.295: IKEv2-INTERNAL:(SESSION ID = 4,SA ID = 1):Action: Action\_Null \*Jul 16 06:01:45.295: IKEv2-INTERNAL:(SESSION ID = 4,SA ID = 1):SM Trace-> SA: I\_SPI=AA81AF8C052B480F R\_SPI=53457A4ACA42FD10 (R) MsgID = 0 CurState: R\_BLD\_INIT Event: **EV\_GEN\_DH\_SECRET** \*Jul 16 06:01:45.371: IKEv2-INTERNAL:(SESSION ID = 4,SA ID = 1):SM Trace-> SA: I\_SPI=AA81AF8C052B480F R\_SPI=53457A4ACA42FD10 (R) MsgID = 0 CurState: R\_BLD\_INIT Event: EV\_NO\_EVENT \*Jul 16 06:01:45.371: IKEv2-INTERNAL:(SESSION ID = 4,SA ID = 1):SM Trace-> SA: I\_SPI=AA81AF8C052B480F R\_SPI=53457A4ACA42FD10 (R) MsgID = 0 CurState: R\_BLD\_INIT Event: EV\_OK\_RECD\_DH\_SECRET\_RESP \*Jul 16  $06:01:45.371$ : IKEv2-INTERNAL: (SESSION ID = 4, SA ID = 1): Action: Action Null \*Jul 16 06:01:45.371: IKEv2-INTERNAL:(SESSION ID = 4,SA ID = 1):SM Trace-> SA: I\_SPI=AA81AF8C052B480F R\_SPI=53457A4ACA42FD10 (R) MsgID = 0 CurState: R\_BLD\_INIT Event: EV\_GEN\_SKEYID \*Jul 16 06:01:45.371: IKEv2-INTERNAL:(SESSION ID = 4,SA ID = 1):**Generate skeyid** \*Jul 16 06:01:45.371: IKEv2-INTERNAL:(SESSION ID = 4,SA ID = 1):SM Trace-> SA: I\_SPI=AA81AF8C052B480F R\_SPI=53457A4ACA42FD10 (R) MsgID = 0 CurState: R\_BLD\_INIT Event: EV\_GET\_CONFIG\_MODE \*Jul 16 06:01:45.371: IKEv2-INTERNAL:No config data to send to toolkit: \*Jul 16  $06:01:45.371:$  IKEv2-INTERNAL: (SESSION ID = 4, SA ID = 1):SM Trace-> SA: I\_SPI=AA81AF8C052B480F R\_SPI=53457A4ACA42FD10 (R) MsgID = 0 CurState: R\_BLD\_INIT Event: EV\_BLD\_MSG \*Jul 16 06:01:45.371: IKEv2-INTERNAL:Construct Vendor Specific Payload: DELETE-REASON \*Jul 16 06:01:45.371: IKEv2-INTERNAL:Construct Vendor Specific Payload: CISCOVPN-REV-02 \*Jul 16 06:01:45.371: IKEv2-INTERNAL:Construct Vendor Specific Payload: (CUSTOM) \*Jul 16 06:01:45.371: IKEv2-INTERNAL:Construct Notify Payload: NAT\_DETECTION\_SOURCE\_IP \*Jul 16 06:01:45.371: IKEv2-INTERNAL:Construct Notify Payload: NAT\_DETECTION\_DESTINATION\_IP \*Jul 16 06:01:45.371: **IKEv2-PAK:(SESSION ID = 4,SA ID = 1):Next payload: SA, version: 2.0 Exchange type: IKE\_SA\_INIT, flags: RESPONDER MSG-RESPONSE** Message id: 0, length: 431 **Payload contents:** SA Next payload: KE, reserved: 0x0, length: 48 last proposal: 0x0, reserved: 0x0, length: 44 Proposal: 1, Protocol id: IKE, SPI size: 0, #trans: 4 last transform: 0x3, reserved: 0x0: length: 12 type: 1, reserved: 0x0, id: AES-CBC last transform: 0x3, reserved: 0x0: length: 8 type: 2, reserved: 0x0, id: SHA512 last transform: 0x3, reserved: 0x0: length: 8 type: 3, reserved: 0x0, id: SHA512 last transform: 0x0, reserved: 0x0: length: 8 type: 4, reserved: 0x0, id: DH\_GROUP\_1536\_MODP/Group 5 KE Next payload: N, reserved: 0x0, length: 200 DH group: 5, Reserved: 0x0 N Next payload: VID, reserved: 0x0, length: 36 VID Next payload: VID, reserved: 0x0, length: 23 VID Next payload: VID, reserved: 0x0, length: 19 VID Next payload: NOTIFY, reserved: 0x0, length: 21 NOTIFY(NAT\_DETECTION\_SOURCE\_IP) Next payload: NOTIFY, reserved: 0x0, length: 28 Security protocol id: Unknown - 0, spi size: 0, type: NAT\_DETECTION\_SOURCE\_IP NOTIFY(NAT\_DETECTION\_DESTINATION\_IP) Next payload: NONE, reserved: 0x0, length: 28 Security protocol id: Unknown - 0, spi size: 0, type: NAT\_DETECTION\_DESTINATION\_IP

\*Jul 16 06:01:45.375: IKEv2-INTERNAL:(SESSION ID = 4,SA ID = 1):SM Trace-> SA: I\_SPI=AA81AF8C052B480F R\_SPI=53457A4ACA42FD10 (R) MsgID = 0 CurState: INIT\_DONE Event: EV\_DONE

\*Jul 16 06:01:45.375: IKEv2-INTERNAL:(SESSION ID = 4,SA ID = 1):Cisco DeleteReason Notify is enabled \*Jul 16 06:01:45.375: IKEv2-INTERNAL:(SESSION ID = 4,SA ID = 1):SM Trace-> SA: I\_SPI=AA81AF8C052B480F R\_SPI=53457A4ACA42FD10 (R) MsgID = 0 CurState: INIT\_DONE Event: EV\_CHK4\_ROLE \*Jul 16 06:01:45.375: IKEv2-INTERNAL:(SESSION ID = 4,SA ID = 1):SM Trace-> SA: I\_SPI=AA81AF8C052B480F R\_SPI=53457A4ACA42FD10 (R) MsqID = 0 CurState: INIT\_DONE Event: EV\_START\_TMR \*Jul 16 06:01:45.375: IKEv2-INTERNAL:(SESSION ID = 4,SA ID = 1):SM Trace-> SA: I\_SPI=AA81AF8C052B480F R\_SPI=53457A4ACA42FD10 (R) MsgID = 0 CurState: R\_WAIT\_AUTH Event: EV\_NO\_EVENT \*Jul 16 06:01:45.375: IKEv2-INTERNAL:(SESSION ID = 4,SA ID = 1):New ikev2 sa request admitted \*Jul 16 06:01:45.375: IKEv2-INTERNAL:(SESSION ID = 4,SA ID = 1):Incrementing outgoing negotiating sa count by one \*Jul 16 06:01:45.390: **IKEv2-INTERNAL:Got a packet from dispatcher** \*Jul 16 06:01:45.390: **IKEv2-INTERNAL:Processing an item off the pak queue** \*Jul 16 06:01:45.375: **IKEv2-INTERNAL:(SESSION ID = 4,SA ID = 1):Next payload: ENCR, version: 2.0 Exchange type: IKE\_AUTH, flags: INITIATOR** Message id: 1, length: 556 **Payload contents:**  \*Jul 16 06:01:45.375: IKEv2-INTERNAL:Parse Vendor Specific Payload: (CUSTOM) VID Next payload: IDi, reserved: 0x0, length: 20 Payload contents: IDi Next payload: AUTH, reserved: 0x0, length: 12 Id type: IPv4 address, Reserved: 0x0 0x0 AUTH Next payload: CFG, reserved: 0x0, length: 72 Auth method PSK, reserved: 0x0, reserved 0x0 CFG Next payload: SA, reserved: 0x0, length: 304 cfg type: CFG\_REQUEST, reserved: 0x0, reserved: 0x0 SA Next payload: TSi, reserved: 0x0, length: 44 last proposal: 0x0, reserved: 0x0, length: 40 Proposal: 1, Protocol id: ESP, SPI size: 4, #trans: 3 last transform: 0x3, reserved: 0x0: length: 12 type: 1, reserved: 0x0, id: AES-CBC last transform: 0x3, reserved: 0x0: length: 8 type: 3, reserved: 0x0, id: SHA96 last transform: 0x0, reserved: 0x0: length: 8 type: 5, reserved: 0x0, id: Don't use ESN TSi Next payload: TSr, reserved: 0x0, length: 24 Num of TSs: 1, reserved 0x0, reserved 0x0 TS type: TS\_IPV4\_ADDR\_RANGE, proto id: 47, length: 16 start port: 0, end port: 65535 start addr: 192.168.1.1, end addr: 192.168.1.1 TSr Next payload: NOTIFY, reserved: 0x0, length: 24 Num of TSs: 1, reserved 0x0, reserved 0x0 TS type: TS\_IPV4\_ADDR\_RANGE, proto id: 47, length: 16 start port: 0, end port: 65535 start addr: 192.168.2.1, end addr: 192.168.2.1 \*Jul 16 06:01:45.463: IKEv2-INTERNAL:(SESSION ID = 4,SA ID = 1):SM Trace-> SA: I\_SPI=AA81AF8C052B480F R\_SPI=53457A4ACA42FD10 (R) MsgID = 1 CurState: R\_WAIT\_AUTH Event: **EV\_RECV\_AUTH** \*Jul 16 06:01:45.463: IKEv2-INTERNAL:(SESSION ID = 4,SA ID = 1):SM Trace-> SA: I\_SPI=AA81AF8C052B480F R\_SPI=53457A4ACA42FD10 (R) MsgID = 1 CurState: R\_WAIT\_AUTH Event: EV\_CHK\_NAT\_T \*Jul 16 06:01:45.463: IKEv2-INTERNAL:(SESSION ID = 4,SA ID = 1):SM Trace-> SA: I\_SPI=AA81AF8C052B480F R\_SPI=53457A4ACA42FD10 (R) MsgID = 1 CurState: R\_WAIT\_AUTH Event: EV\_PROC\_ID \*Jul 16 06:01:45.463: IKEv2-INTERNAL:(SESSION ID = 4,SA ID = 1):Received valid parameteres in process id \*Jul 16 06:01:45.463: IKEv2-INTERNAL:(SESSION ID = 4,SA ID = 1):SM Trace-> SA: I\_SPI=AA81AF8C052B480F R\_SPI=53457A4ACA42FD10 (R) MsgID = 1 CurState: R\_WAIT\_AUTH Event: EV\_CHK\_IF\_PEER\_CERT\_NEEDS\_TO\_BE\_FETCHED\_FOR\_PROF\_SEL

\*Jul 16 06:01:45.463: IKEv2-INTERNAL:(SESSION ID = 4,SA ID = 1):SM Trace-> SA: I\_SPI=AA81AF8C052B480F R\_SPI=53457A4ACA42FD10 (R) MsgID = 1 CurState: R\_WAIT\_AUTH Event: EV\_GET\_POLICY\_BY\_PEERID \*Jul 16 06:01:45.463: IKEv2-INTERNAL:(SESSION ID = 4,SA ID = 1):SM Trace-> SA: I\_SPI=AA81AF8C052B480F R\_SPI=53457A4ACA42FD10 (R) MsgID = 1 CurState: R\_WAIT\_AUTH Event: EV\_SET\_POLICY \*Jul 16 06:01:45.463: IKEv2-INTERNAL:(SESSION ID = 4,SA ID = 1):Setting configured policies \*Jul 16 06:01:45.463: IKEv2-INTERNAL:(SESSION ID = 4,SA ID = 1):SM Trace-> SA: I\_SPI=AA81AF8C052B480F R\_SPI=53457A4ACA42FD10 (R) MsgID = 1 CurState: R\_WAIT\_AUTH Event: EV\_VERIFY\_POLICY\_BY\_PEERID \*Jul 16 06:01:45.463: IKEv2-INTERNAL:(SESSION ID = 4,SA ID = 1):SM Trace-> SA: I\_SPI=AA81AF8C052B480F R\_SPI=53457A4ACA42FD10 (R) MsgID = 1 CurState: R\_WAIT\_AUTH Event: EV\_CHK\_AUTH4EAP \*Jul 16 06:01:45.463: IKEv2-INTERNAL:(SESSION ID = 4,SA ID = 1):SM Trace-> SA: I\_SPI=AA81AF8C052B480F R\_SPI=53457A4ACA42FD10 (R) MsgID = 1 CurState: R\_WAIT\_AUTH Event: EV\_CHK\_POLREQEAP \*Jul 16 06:01:45.463: IKEv2-INTERNAL:(SESSION ID = 4,SA ID = 1):SM Trace-> SA: I\_SPI=AA81AF8C052B480F R\_SPI=53457A4ACA42FD10 (R) MsgID = 1 CurState: R\_VERIFY\_AUTH Event: EV\_CHK\_AUTH\_TYPE \*Jul 16 06:01:45.463: IKEv2-INTERNAL:(SESSION ID = 4,SA ID = 1):SM Trace-> SA: I\_SPI=AA81AF8C052B480F R\_SPI=53457A4ACA42FD10 (R) MsgID = 1 CurState: R\_VERIFY\_AUTH Event: EV\_GET\_PRESHR\_KEY \*Jul 16 06:01:45.463: IKEv2-INTERNAL:(SESSION ID = 4,SA ID = 1):SM Trace-> SA: I\_SPI=AA81AF8C052B480F R\_SPI=53457A4ACA42FD10 (R) MsgID = 1 CurState: R\_VERIFY\_AUTH Event: **EV\_VERIFY\_AUTH** \*Jul 16 06:01:45.467: IKEv2-INTERNAL:(SESSION ID = 4,SA ID = 1):SM Trace-> SA: I\_SPI=AA81AF8C052B480F R\_SPI=53457A4ACA42FD10 (R) MsgID = 1 CurState: R\_VERIFY\_AUTH Event: EV\_CHK4\_IC \*Jul 16  $06:01:45.467:$  IKEv2-INTERNAL: (SESSION ID = 4, SA ID = 1):SM Trace->SA: I\_SPI=AA81AF8C052B480F R\_SPI=53457A4ACA42FD10 (R) MsgID = 1 CurState: R\_VERIFY\_AUTH Event: EV\_CHK\_REDIRECT \*Jul 16 06:01:45.467: IKEv2-INTERNAL:(SESSION ID = 4,SA ID = 1):Redirect check is not needed, skipping it \*Jul 16 06:01:45.467: IKEv2-INTERNAL:(SESSION ID = 4,SA ID = 1):SM Trace-> SA: I\_SPI=AA81AF8C052B480F R\_SPI=53457A4ACA42FD10 (R) MsgID = 1 CurState: R\_VERIFY\_AUTH Event: EV\_NOTIFY\_AUTH\_DONE \*Jul 16 06:01:45.467: IKEv2-INTERNAL:AAA group authorization is not configured \*Jul 16 06:01:45.467: IKEv2-INTERNAL:AAA user authorization is not configured \*Jul 16 06:01:45.467: IKEv2-INTERNAL:(SESSION ID = 4,SA ID = 1):SM Trace-> SA: I\_SPI=AA81AF8C052B480F R\_SPI=53457A4ACA42FD10 (R) MsgID = 1 CurState: R\_VERIFY\_AUTH Event: EV\_CHK\_CONFIG\_MODE \*Jul 16 06:01:45.467: IKEv2-INTERNAL:(SESSION ID = 4,SA ID = 1):SM Trace-> SA: I\_SPI=AA81AF8C052B480F R\_SPI=53457A4ACA42FD10 (R) MsgID = 1 CurState: R\_VERIFY\_AUTH Event: EV\_SET\_RECD\_CONFIG\_MODE \*Jul 16 06:01:45.467: IKEv2-INTERNAL:Received config data from toolkit: \*Jul 16 06:01:45.467: IKEv2-INTERNAL:(SESSION ID = 4,SA ID = 1):SM Trace-> SA: I\_SPI=AA81AF8C052B480F R\_SPI=53457A4ACA42FD10 (R) MsgID = 1 CurState: R\_VERIFY\_AUTH Event: EV\_CHK\_GKM \*Jul 16 06:01:45.467: IKEv2-INTERNAL:(SESSION ID = 4,SA ID = 1):SM Trace-> SA: I\_SPI=AA81AF8C052B480F R\_SPI=53457A4ACA42FD10 (R) MsgID = 1 CurState: R\_VERIFY\_AUTH Event: EV CHK DIKE \*Jul 16  $06:01:45.467:$  IKEv2-INTERNAL: (SESSION ID = 4.SA ID = 1):SM Trace-> SA: I\_SPI=AA81AF8C052B480F R\_SPI=53457A4ACA42FD10 (R) MsgID = 1 CurState: R\_VERIFY\_AUTH Event: EV\_PROC\_SA\_TS \*Jul 16 06:01:45.467: IKEv2-INTERNAL:(SESSION ID = 4,SA ID = 1):SM Trace-> SA: I\_SPI=AA81AF8C052B480F R\_SPI=53457A4ACA42FD10 (R) MsgID = 1 CurState: R\_VERIFY\_AUTH Event: EV\_NO\_EVENT \*Jul 16 06:01:45.467: IPSEC(ipsec\_get\_crypto\_session\_id): Invalid Payload Id \*Jul 16 06:01:45.467: IKEv2-INTERNAL:IPSEC accepted group 0 \*Jul 16 06:01:45.467: IKEv2-INTERNAL:(SESSION ID = 4,SA ID = 1):SM Trace-> SA: I\_SPI=AA81AF8C052B480F R\_SPI=53457A4ACA42FD10 (R) MsgID = 1 CurState: R\_VERIFY\_AUTH Event: EV\_POLICY\_NEGOTIATED \*Jul 16 06:01:45.467: IKEv2-INTERNAL:(SESSION ID = 4,SA ID = 1):Action: Action\_Null \*Jul 16 06:01:45.467: IKEv2-INTERNAL:(SESSION ID = 4,SA ID = 1):SM Trace-> SA:

I\_SPI=AA81AF8C052B480F R\_SPI=53457A4ACA42FD10 (R) MsgID = 1 CurState: R\_VERIFY\_AUTH Event: EV\_GET\_CONFIG\_MODE \*Jul 16 06:01:45.471: IKEv2-INTERNAL:(SESSION ID = 4,SA ID = 1):SM Trace-> SA: I\_SPI=AA81AF8C052B480F R\_SPI=53457A4ACA42FD10 (R) MsgID = 1 CurState: R\_BLD\_AUTH Event: EV\_MY\_AUTH\_METHOD \*Jul 16 06:01:45.471: IKEv2-INTERNAL:(SESSION ID = 4,SA ID = 1):SM Trace-> SA: I\_SPI=AA81AF8C052B480F R\_SPI=53457A4ACA42FD10 (R) MsqID = 1 CurState: R\_BLD\_AUTH Event: EV\_GET\_PRESHR\_KEY \*Jul 16 06:01:45.471: IKEv2-INTERNAL:(SESSION ID = 4,SA ID = 1):SM Trace-> SA: I\_SPI=AA81AF8C052B480F R\_SPI=53457A4ACA42FD10 (R) MsgID = 1 CurState: R\_BLD\_AUTH Event: **EV\_GEN\_AUTH** \*Jul 16 06:01:45.471: IKEv2-INTERNAL:(SESSION ID = 4,SA ID = 1):SM Trace-> SA: I\_SPI=AA81AF8C052B480F R\_SPI=53457A4ACA42FD10 (R) MsgID = 1 CurState: R\_BLD\_AUTH Event: EV\_CHK4\_SIGN \*Jul 16 06:01:45.471: IKEv2-INTERNAL:(SESSION ID = 4,SA ID = 1):SM Trace-> SA: I\_SPI=AA81AF8C052B480F R\_SPI=53457A4ACA42FD10 (R) MsgID = 1 CurState: R\_BLD\_AUTH Event: EV\_OK\_AUTH\_GEN \*Jul 16 06:01:45.471: IKEv2-INTERNAL:(SESSION ID = 4,SA ID = 1):SM Trace-> SA: I SPI=AA81AF8C052B480F R SPI=53457A4ACA42FD10 (R) MsgID = 1 CurState: R BLD AUTH Event: EV\_SEND\_AUTH \*Jul 16 06:01:45.471: IKEv2-INTERNAL:Construct Vendor Specific Payload: CISCO-GRANITE \*Jul 16 06:01:45.471: IKEv2-INTERNAL:Construct Notify Payload: USE\_TRANSPORT\_MODE \*Jul 16 06:01:45.471: IKEv2-INTERNAL:Construct Notify Payload: SET\_WINDOW\_SIZE \*Jul 16 06:01:45.471: IKEv2-INTERNAL:Construct Notify Payload: ESP\_TFC\_NO\_SUPPORT \*Jul 16 06:01:45.471: IKEv2-INTERNAL:Construct Notify Payload: NON\_FIRST\_FRAGS \*Jul 16 06:01:45.471: **IKEv2-PAK:(SESSION ID = 4,SA ID = 1):Next payload: ENCR, version: 2.0 Exchange type: IKE\_AUTH, flags: RESPONDER MSG-RESPONSE** Message id: 1, length: 320 **Payload contents:** VID Next payload: IDr, reserved: 0x0, length: 20 IDr Next payload: AUTH, reserved: 0x0, length: 12 Id type: IPv4 address, Reserved: 0x0 0x0 AUTH Next payload: SA, reserved: 0x0, length: 72 Auth method PSK, reserved: 0x0, reserved 0x0 SA Next payload: TSi, reserved: 0x0, length: 44 last proposal: 0x0, reserved: 0x0, length: 40 Proposal: 1, Protocol id: ESP, SPI size: 4, #trans: 3 last transform: 0x3, reserved: 0x0: length: 12 type: 1, reserved: 0x0, id: AES-CBC last transform: 0x3, reserved: 0x0: length: 8 type: 3, reserved: 0x0, id: SHA96 last transform: 0x0, reserved: 0x0: length: 8 type: 5, reserved: 0x0, id: Don't use ESN TSi Next payload: TSr, reserved: 0x0, length: 24 Num of TSs: 1, reserved 0x0, reserved 0x0 TS type: TS\_IPV4\_ADDR\_RANGE, proto id: 47, length: 16 start port: 0, end port: 65535 start addr: 192.168.1.1, end addr: 192.168.1.1 TSr Next payload: NOTIFY, reserved: 0x0, length: 24 Num of TSs: 1, reserved 0x0, reserved 0x0 TS type: TS\_IPV4\_ADDR\_RANGE, proto id: 47, length: 16 start port: 0, end port: 65535 start addr: 192.168.2.1, end addr: 192.168.2.1 NOTIFY(USE\_TRANSPORT\_MODE) Next payload: NOTIFY, reserved: 0x0, length: 8 Security protocol id: Unknown - 0, spi size: 0, type: USE\_TRANSPORT\_MODE NOTIFY(SET\_WINDOW\_SIZE) Next payload: NOTIFY, reserved: 0x0, length: 12 Security protocol id: Unknown - 0, spi size: 0, type: SET\_WINDOW\_SIZE NOTIFY(ESP\_TFC\_NO\_SUPPORT) Next payload: NOTIFY, reserved: 0x0, length: 8 Security protocol id: Unknown - 0, spi size: 0, type: ESP\_TFC\_NO\_SUPPORT NOTIFY(NON\_FIRST\_FRAGS) Next payload: NONE, reserved: 0x0, length: 8 Security protocol id: Unknown - 0, spi size: 0, type: NON\_FIRST\_FRAGS

ENCR Next payload: VID, reserved: 0x0, length: 292 \*Jul 16 06:01:45.479: IKEv2-INTERNAL:(SESSION ID = 4,SA ID = 1):SM Trace-> SA:

```
I_SPI=AA81AF8C052B480F R_SPI=53457A4ACA42FD10 (R) MsgID = 1 CurState: AUTH_DONE Event:
EV_CHECK_DUPE
*Jul 16 06:01:45.479: IKEv2-INTERNAL:(SESSION ID = 4,SA ID = 1):SM Trace-> SA:
I_SPI=AA81AF8C052B480F R_SPI=53457A4ACA42FD10 (R) MsgID = 1 CurState: AUTH_DONE Event:
EV_CHK4_ROLE
*Jul 16 06:01:45.479: IKEv2-INTERNAL:(SESSION ID = 4,SA ID = 1):SM Trace-> SA:
I_SPI=AA81AF8C052B480F R_SPI=53457A4ACA42FD10 (R) MsgID = 1 CurState: READY Event: EV_R_OK
```
# Riferimenti

<https://community.cisco.com/t5/security-documents/vrf-aware-ipsec-cheat-sheet/ta-p/3109449> [https://www.cisco.com/c/en/us/td/docs/ios/sec\\_secure\\_connectivity/configuration/guide/convert/se](/content/en/us/td/docs/ios/sec_secure_connectivity/configuration/guide/convert/sec_ike_for_ipsec_vpns_15_1_book/sec_vrf_aware_ipsec.html) c ike for ipsec\_vpns\_15\_1\_book/sec\_vrf\_aware\_ipsec.html [https://www.cisco.com/c/en/us/td/docs/ios/sec\\_secure\\_connectivity/configuration/guide/convert/se](/content/en/us/td/docs/ios/sec_secure_connectivity/configuration/guide/convert/sec_ike_for_ipsec_vpns_15_1_book/sec_cfg_ikev2.html) [c\\_ike\\_for\\_ipsec\\_vpns\\_15\\_1\\_book/sec\\_cfg\\_ikev2.html](/content/en/us/td/docs/ios/sec_secure_connectivity/configuration/guide/convert/sec_ike_for_ipsec_vpns_15_1_book/sec_cfg_ikev2.html) [https://www.cisco.com/en/US/docs/ios-xml/ios/sec\\_conn\\_ikevpn/configuration/15-](https://www.cisco.com/en/US/docs/ios-xml/ios/sec_conn_ikevpn/configuration/15-1mt/Configuring_Internet_Key_Exchange_Version_2.html) [1mt/Configuring\\_Internet\\_Key\\_Exchange\\_Version\\_2.html](https://www.cisco.com/en/US/docs/ios-xml/ios/sec_conn_ikevpn/configuration/15-1mt/Configuring_Internet_Key_Exchange_Version_2.html)